# **Leistungsbeschreibung Hilfe zur Weiterführung des Haushalts**

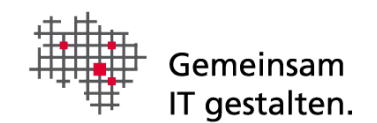

# <span id="page-0-0"></span>Dokumenteninformation

Version 1.3

# Inhalt

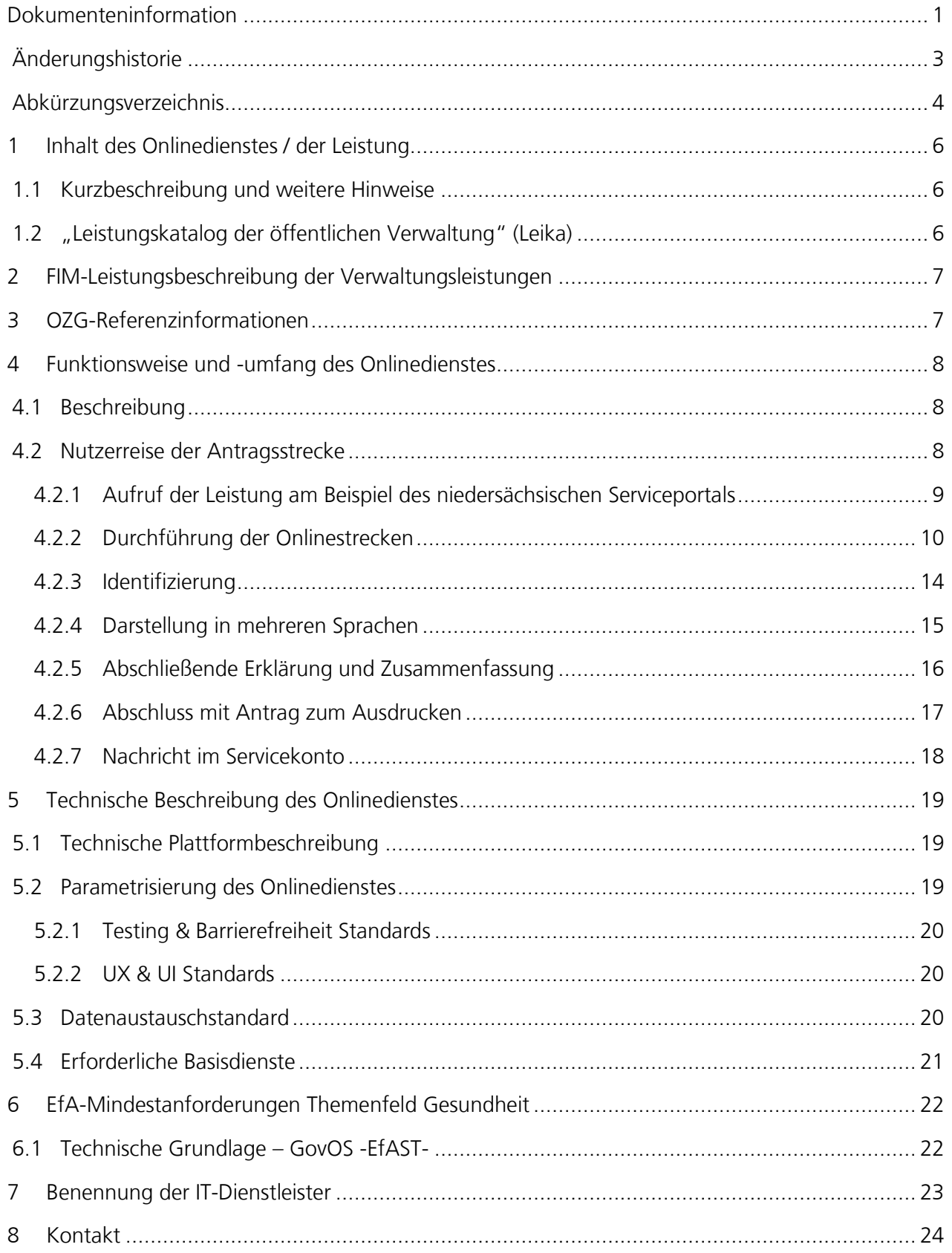

# <span id="page-2-0"></span>Änderungshistorie

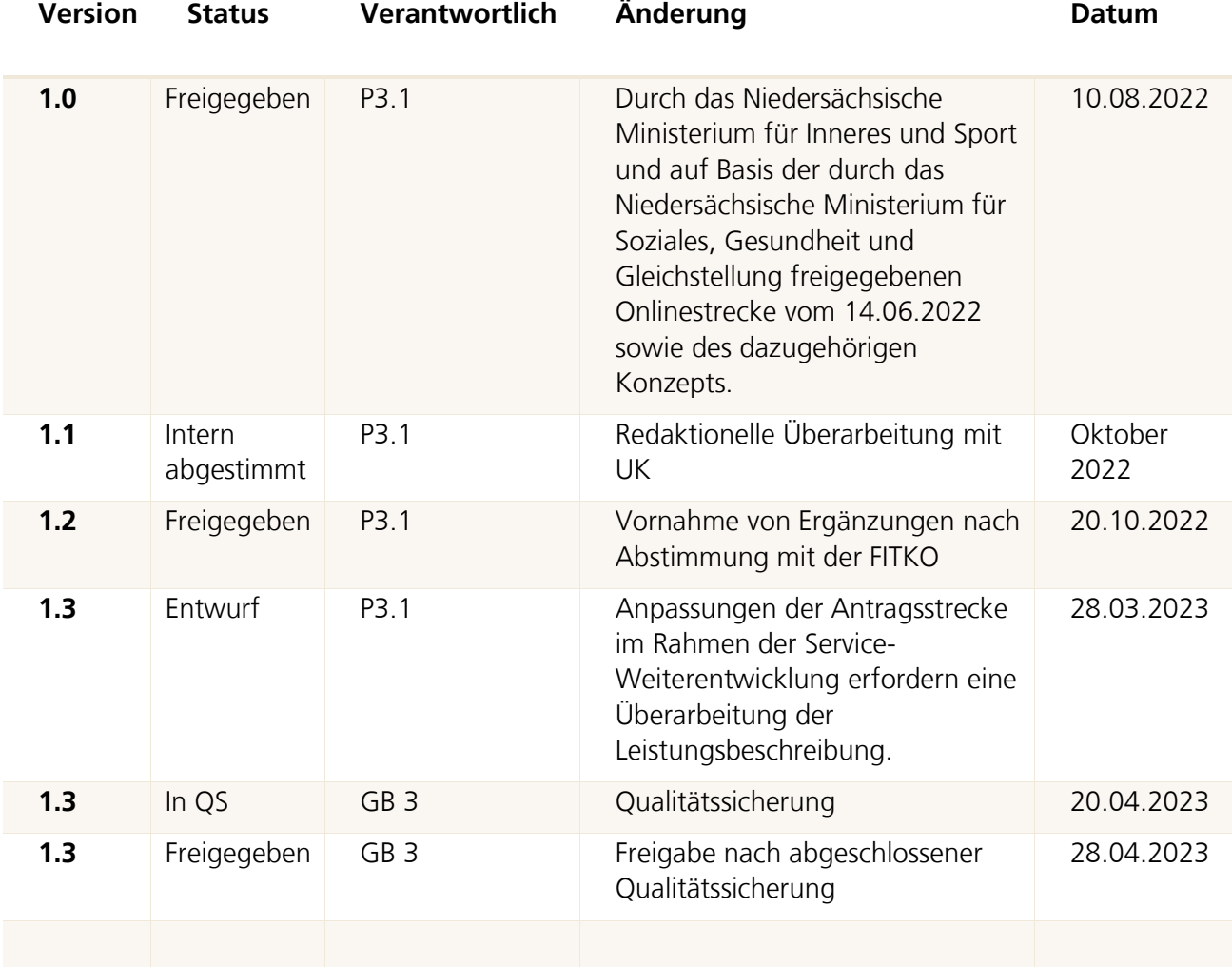

# <span id="page-3-0"></span>Abkürzungsverzeichnis

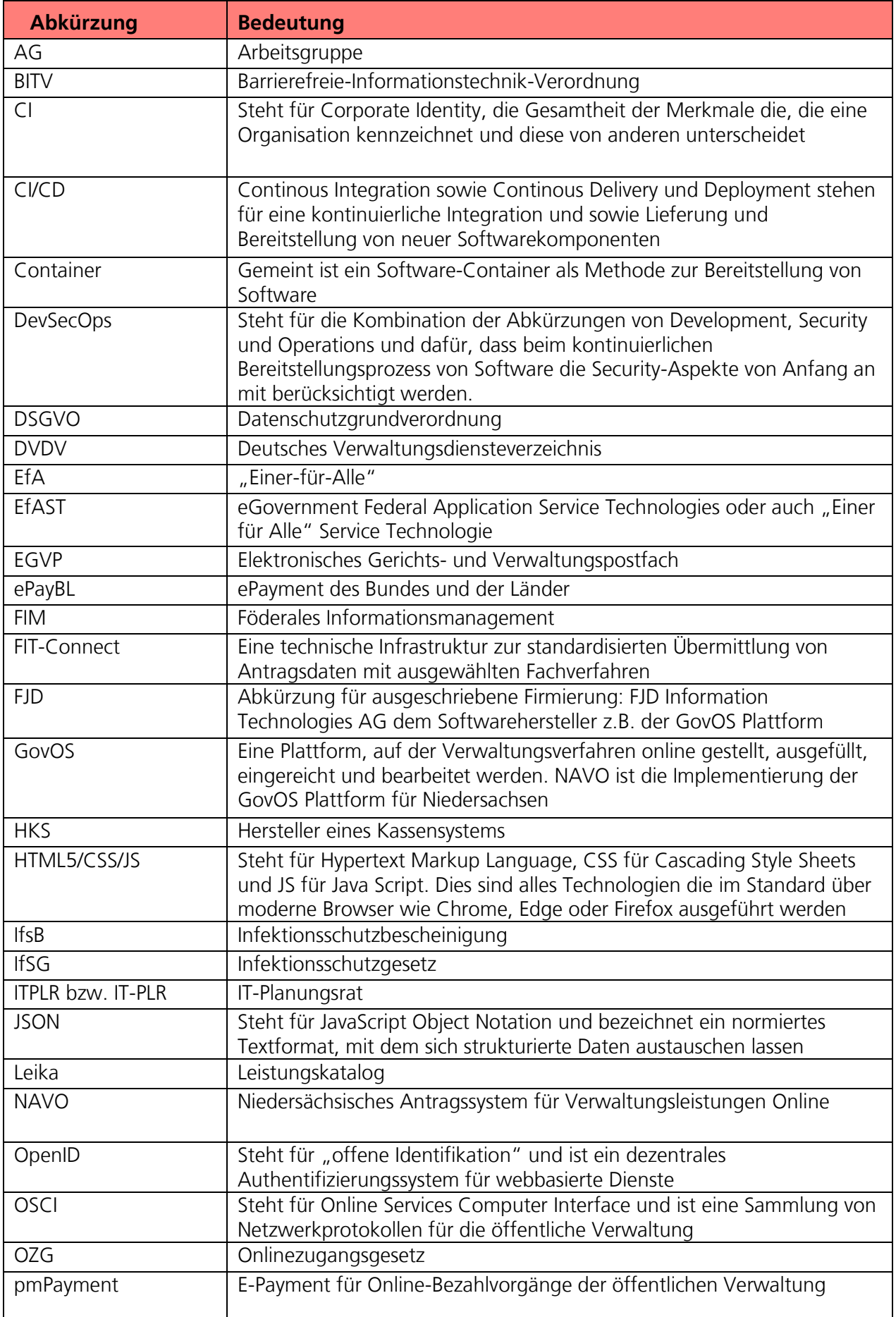

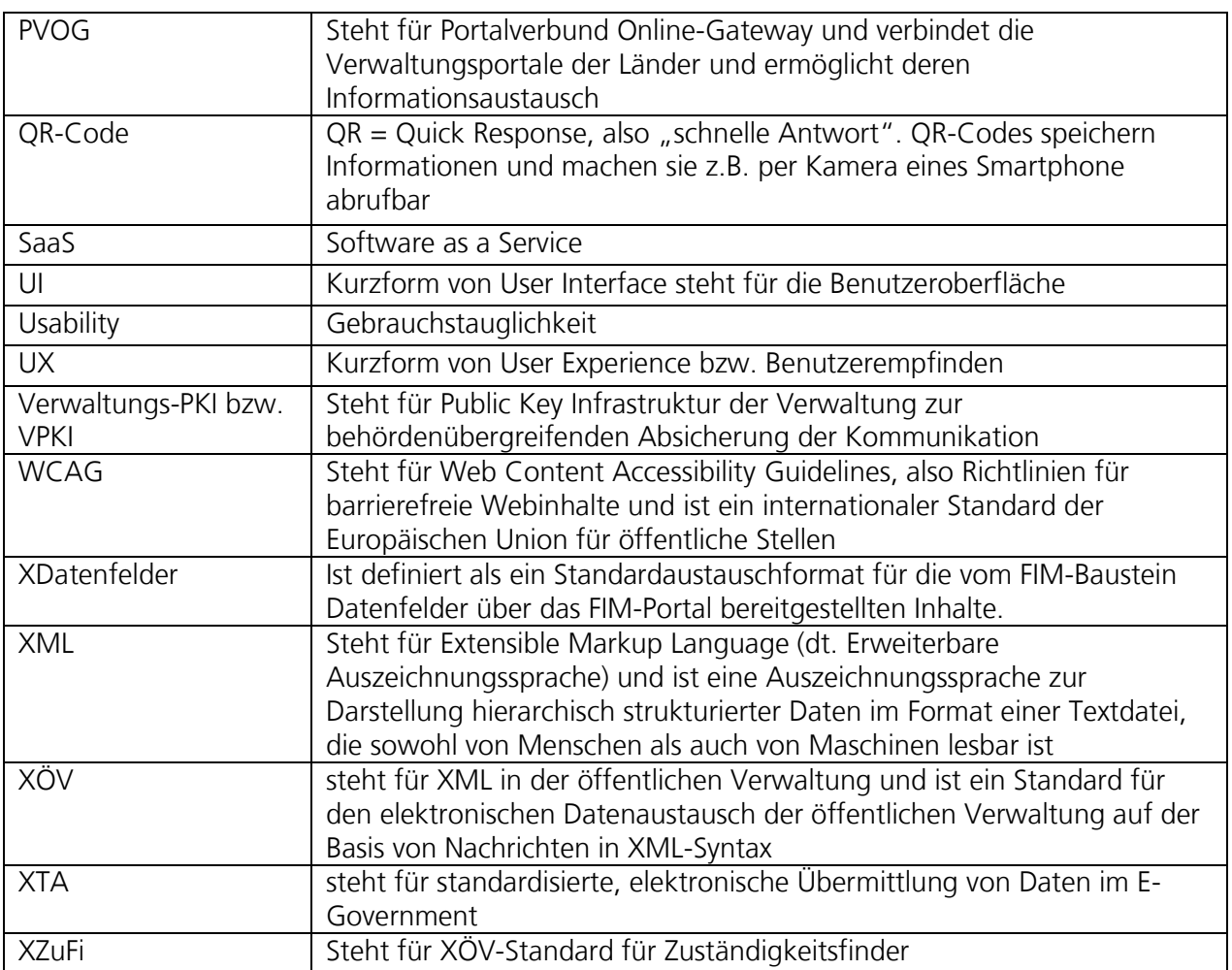

# <span id="page-5-0"></span>1 Inhalt des Onlinedienstes / der Leistung

# <span id="page-5-1"></span>1.1 Kurzbeschreibung und weitere Hinweise

### Hilfe zur Weiterführung des Haushalts (OZG-ID 10196)

Die Hilfe zur Weiterführung des Haushalts ist Teil der Sozialhilfe.

Sie wird gewährt, wenn ein Haushalt in seiner Weiterführung gefährdet ist.

Zum Leistungsinhalt gehören die persönliche Betreuung und die Wahrnehmung von notwendigen hauswirtschaftlichen Tätigkeiten. Persönliche Betreuung ist insbesondere für zu versorgende Kinder notwendig.

Die Hilfe zur Weiterführung des Haushaltes ist eine nachrangige Hilfe. Sie wird nur gewährt, soweit nicht vorrangige Hilfen, wie die Hilfe zur Pflege nach dem Siebten Kapitel SGB XII, Hilfen zur Erziehung nach § 27 SGB VIII oder etwa Krankenkassenleistungen in Betracht kommen.

Die Hilfe zur Weiterführung des Haushalts soll in der Regel nur vorübergehend gewährt werden. Ein Ende der Notlage muss absehbar sein.

Ausnahmsweise kann die Hilfe auf längere, unbestimmte Zeit gewährt werden, wenn dadurch die Unterbringung in einem Heim oder einer gleichartigen Einrichtung vermieden oder verzögert werden kann.

# <span id="page-5-2"></span>1.2 "Leistungskatalog der öffentlichen Verwaltung" (Leika)

Im Onlinedienst enthaltene Leika-Leistungen:

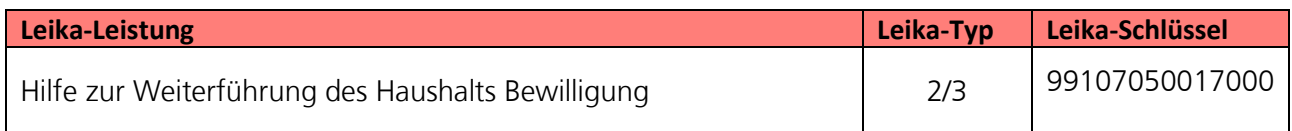

Derzeit nicht umsetzungsrelevante Leika-Leistungen:

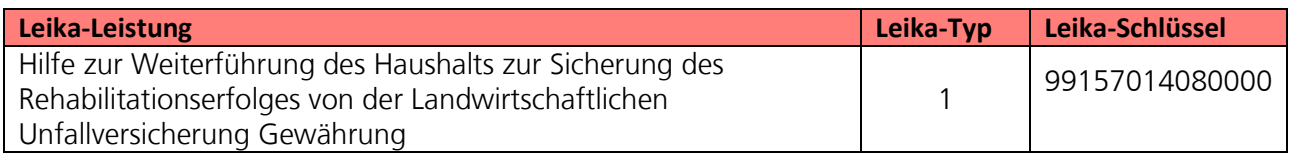

# <span id="page-6-0"></span>2 FIM-Leistungsbeschreibung der Verwaltungsleistungen

Die von der Landesredaktion Niedersachsen erstellten FIM-Landesstamminformationen für diese Leistung sind als Anlage 1 der Leistungsbeschreibung beigefügt (**02 Anlage 1 FIM\_Hilfe zur Weiterführung des Haushalts**).

# <span id="page-6-1"></span>3 OZG-Referenzinformationen

Der prozessuale Abflauf der Onlinestrecke wird in der Abbildung des OZG-Referenzprozess gemäß OZG Vorgehensmodell dargestellt. Dies ist im Detail als Anlage 2 der Leistungsbeschreibung **(02\_Anlage 2 Hilfe zur Weiterführung des Haushalts\_OZG-Referenzprozess**) enthalten. Das in Anlage 3 mitgelieferte OZG-Referenzdatenschema liegt dem von Bürger und Bürgerinnen zu nutzenden Onlineantrag zugrunde (**02\_Anlage 3 Hilfe zur Weiterführung des Haushalts\_OZG-Referenzdatenschema S03000482**).

# <span id="page-7-0"></span>4 Funktionsweise und -umfang des Onlinedienstes

# <span id="page-7-1"></span>4.1 Beschreibung

Die Hilfe zur Weiterführung des Haushalts soll gewährt werden, wenn jemand zur Haushaltsführung nicht mehr in der Lage ist. Die Hilfe soll – unabhängig von der Dauer des Bedarfs – nur vorübergehend gewährt werden.

Der in den folgenden Abschnitten vorgestellte Ablauf stellt die aktuelle Implementierung (Stand 03.03.2022) in Niedersachsen dar. Über die Weiterentwicklung der Onlinestrecke und weitere Release-Inhalte wird entsprechend OZG-Leitfaden Kapitel 10.2.2.1 zukünftig in den Steuerungsgruppen, an denen die an der Nachnutzung interessierten Bundesländer teilnehmen, entschieden werden. Verwendete Logos und Farbschemata werden für die Nachnutzung ggf. bundeslandspezifisch angepasst.

# <span id="page-7-2"></span>4.2 Nutzerreise der Antragsstrecke

Die antragsstellende Person möchte einen Antrag auf Hilfe zur Weiterführung des Haushalts stellen.

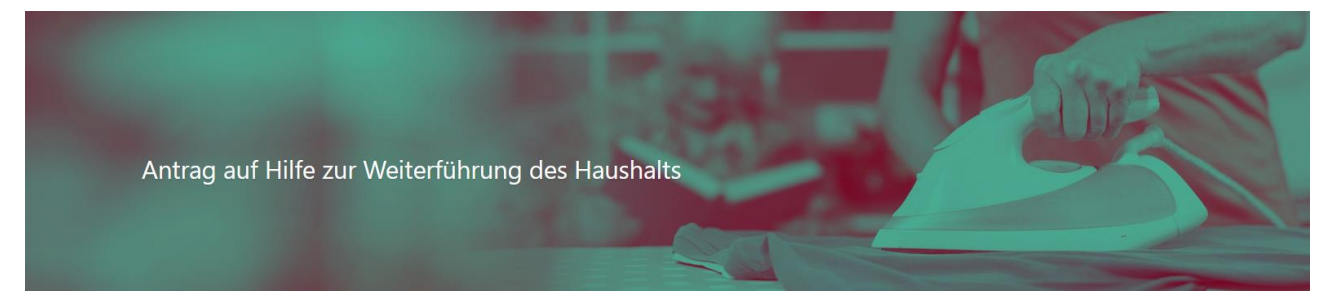

Abbildung 1: Antragsmaske – Antrag auf Hilfe zur Weiterführung des Haushalts

Die Nutzerreise startet beim Aufruf der Onlinestrecke über das Serviceportal oder über die Webseite der zuständigen Behörde. Im Antragsprozess werden alle notwendigen Informationen abgefragt. Die einzelnen Schritte der Nutzerreise der beiden Strecken werden im Folgenden, anhand von Screenshots der Leistungsstrecke, näher erläutert.

### <span id="page-8-0"></span>4.2.1 Aufruf der Leistung am Beispiel des niedersächsischen Serviceportals

Die Leistung kann über ein Serviceportal des Portalverbundes aufgerufen werden. Alternativ können die Onlinestrecken auch über einen lokalen Zuständigkeitsfinder oder über die jeweilige Webseite der zuständigen Behörde gestartet werden. Dazu werden lokale Links zur Verfügung gestellt. Die folgende Abbildung stellt einen Aufruf über das Serviceportal Niedersachsen dar. Die Leistung kann über den Link "Antrag auf Hilfe zur Weiterführung des Haushalts" aufgerufen werden. Die Startseite der Onlinestrecke wird geladen.

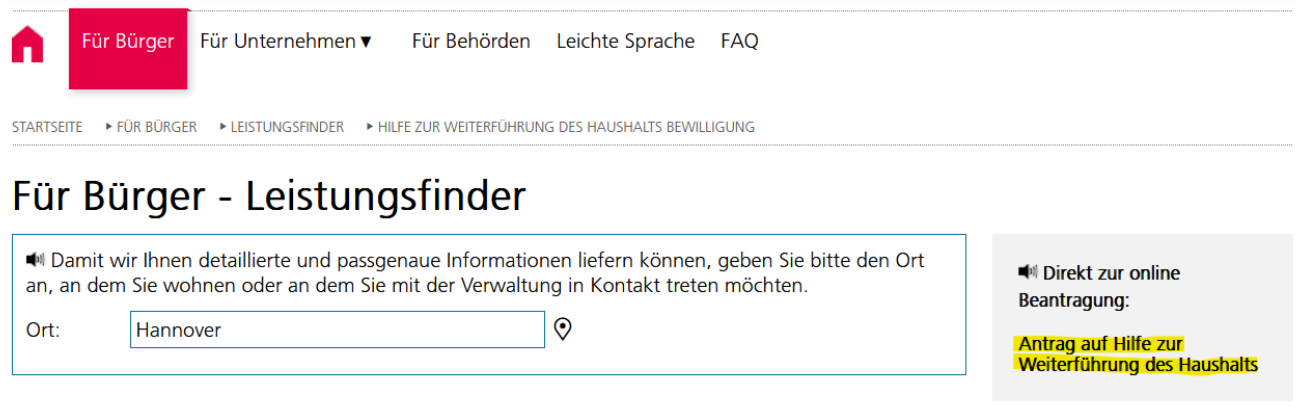

#### ◀ Zurück zu Ihren Suchergebnissen

### Hilfe zur Weiterführung des Haushalts Bewilligung

→ Hilfe zur Weiterführung des Haushalts wird gewährt, wenn ein Haushalt in seiner Weiterführung

Abbildung 2: Serviceportal Niedersachsen – Antrag auf Hilfe zur Weiterführung des Haushalts

Es wurde keine zuständige Stelle für Ihre Eingabe gefunden. Bitte geben Sie einen anderen Ort, Ortsteil oder Ihre<br>PLZ an.

### <span id="page-9-0"></span>4.2.2 Durchführung der Onlinestrecken

### 4.2.2.1 Startseite der Onlinestrecken

Die Startseiten der Onlinestrecken beinhalten folgende Themen:

- Allgemeine Informationen zur Onlinestrecke
- Voraussetzungen
- Datenschutzbedingungen
- Anmeldung/Registrierung mit interoperablem Servicekonto

Die Hilfe zur Weiterführung des Haushaltes ist eine nachrangige Hilfe. Sie wird nur gewährt, soweit nicht vorrangige Hilfen, wie die Hilfe zur Pflege nach dem Siebten Kapitel SGB XII, Hilfen zur Erziehung nach § 27 SGB VIII oder etwa Krankenkassenleistungen in Betracht kommen.

Die Hilfe zur Weiterführung des Haushalts soll in der Regel nur vorübergehend gewährt werden. Ein Ende der Notlage muss absehbar sein.

Ausnahmsweise kann die Hilfe auf längere, unbestimmte Zeit gewährt werden, wenn dadurch die Unterbringung in einem Heim oder einer gleichartigen Einrichtung vermieden oder verzögert werden kann.

#### Allgemeine Hinweise zum Online-Antrag:

Wie auch bei der Beantragung in Papierform, kann der Antrag erst abschließend bearbeitet werden, wenn er vollständig ist und alle relevanten Unterlagen vorliegen. Je vollständiger und eindeutiger der Antrag und die beigefügten Unterlagen sind, desto schneller kann eine Bearbeitung erfolgen.

Bitte füllen Sie den Antrag in der vorgegebenen Reihenfolge aus. Grundsätzlich ist die Beantwortung aller Abfragen im Antrag erforderlich. Sollten Ihnen abgefragte Informationen während der Antragstellung nicht zur Verfügung stehen, können Sie "Nicht bekannt" auswählen und den Antrag dennoch absenden.

Innerhalb des Antrags erhalten Sie nach entsprechender Angabe stets Informationen darüber, welche Nachweise hochzuladen sind. Sollten Sie die Dokumente nicht innerhalb des Antragsverfahrens hochladen, können Sie die Dokumente auch per Post oder per E-Mail an folgende Anschrift übersenden:

#### Kontaktdaten der Behörde

Im Falle fehlender Unterlagen oder Informationen wird die Behörde außerdem auf Sie zukommen und die fehlenden Informationen und Unterlagen nachfordern.

Bitte beachten Sie, dass sich dadurch die Bearbeitungsdauer und letztlich die Zeitspanne bis zur Entscheidung über Ihren Antrag verlängern kann.

### **Antrag starten**

#### Datenschutzbestimmungen (DSGVO)

Abbildung 3: Startseite des Antrags (Auszug)

### 4.2.2.2 Anmelden mit dem Servicekonto

Nach dem Start des Login Prozesses erscheint das Anmeldefenster. Es muss die entsprechende E-Mail-Adresse und ein vorher festgelegtes Passwort<sup>1</sup> eingegeben werden. Alternativ kann der User sich im Servicekonto registrieren. Der Onlinedienst kann an ein interoperables Nutzerkonto angebunden werden. Die Bund ID ist nativ am Onlinedienst angebunden. Nach der erfolgreichen Anmeldung startet der Onlinedienst.

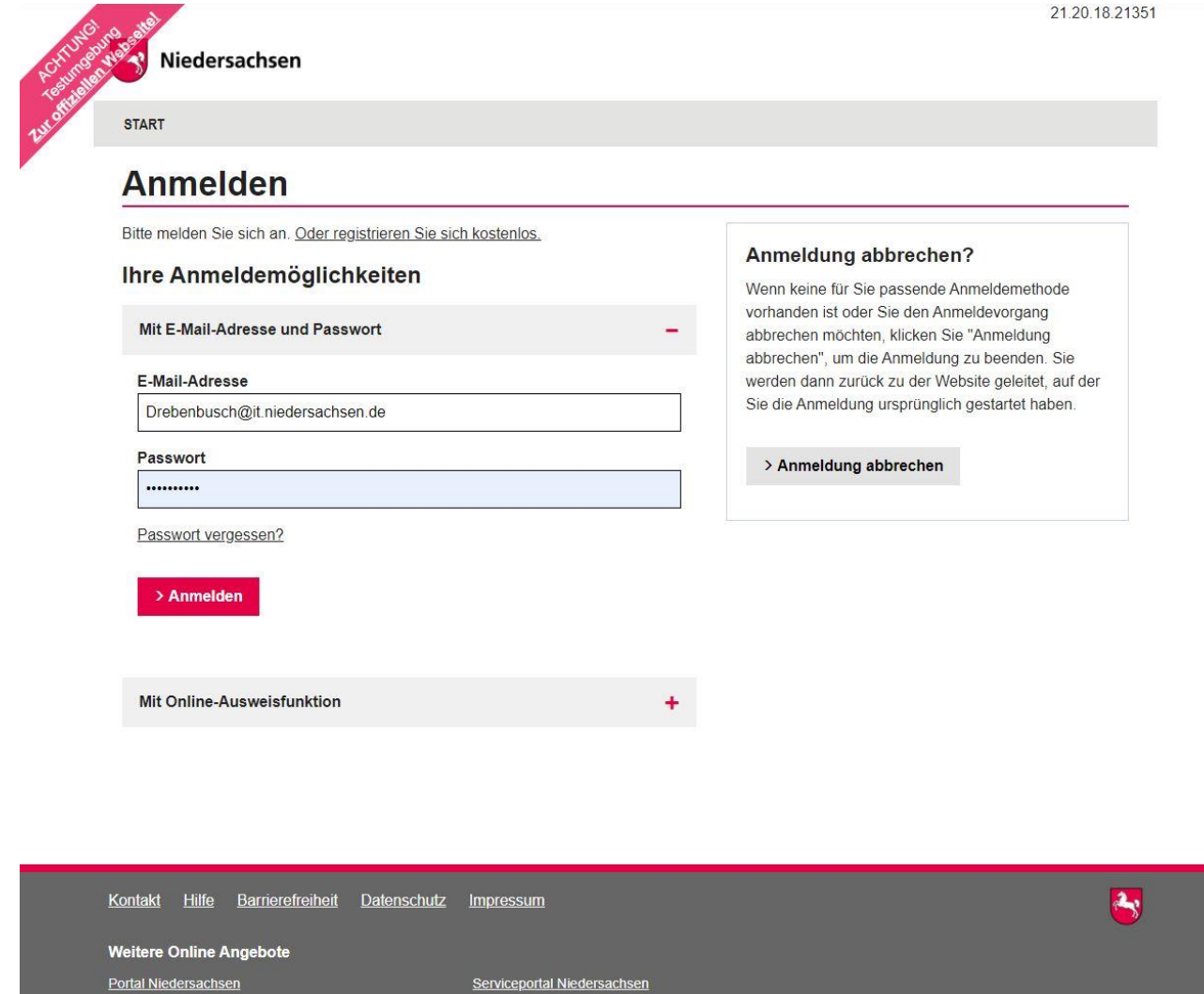

Abbildung 4: Anmeldefenster Servicekonto Niedersachsen

<sup>&</sup>lt;sup>1</sup> Die E-Mail-Adresse und das Passwort werden im Registrierungsprozess von der nutzenden Person selber gesetzt. Das Passwort muss hier den vorgegebenen Komplexitätsregeln für Passwörter der Servicekontoanmeldung entsprechen.

### 4.2.2.3 Die Onlinestrecke

Im Folgenden ist eine Auswahl der Onlinestrecke Hilfe zur Weiterführung des Haushalts abgebildet: Zu Beginn müssen die Daten der antragsstellenden Person und bei Bedarf von der gesetzlichen Vertretung hinterlegt werden. Wird ein Servicekonto genutzt, werden die Stammdaten der nutzenden Person vorgeladen.

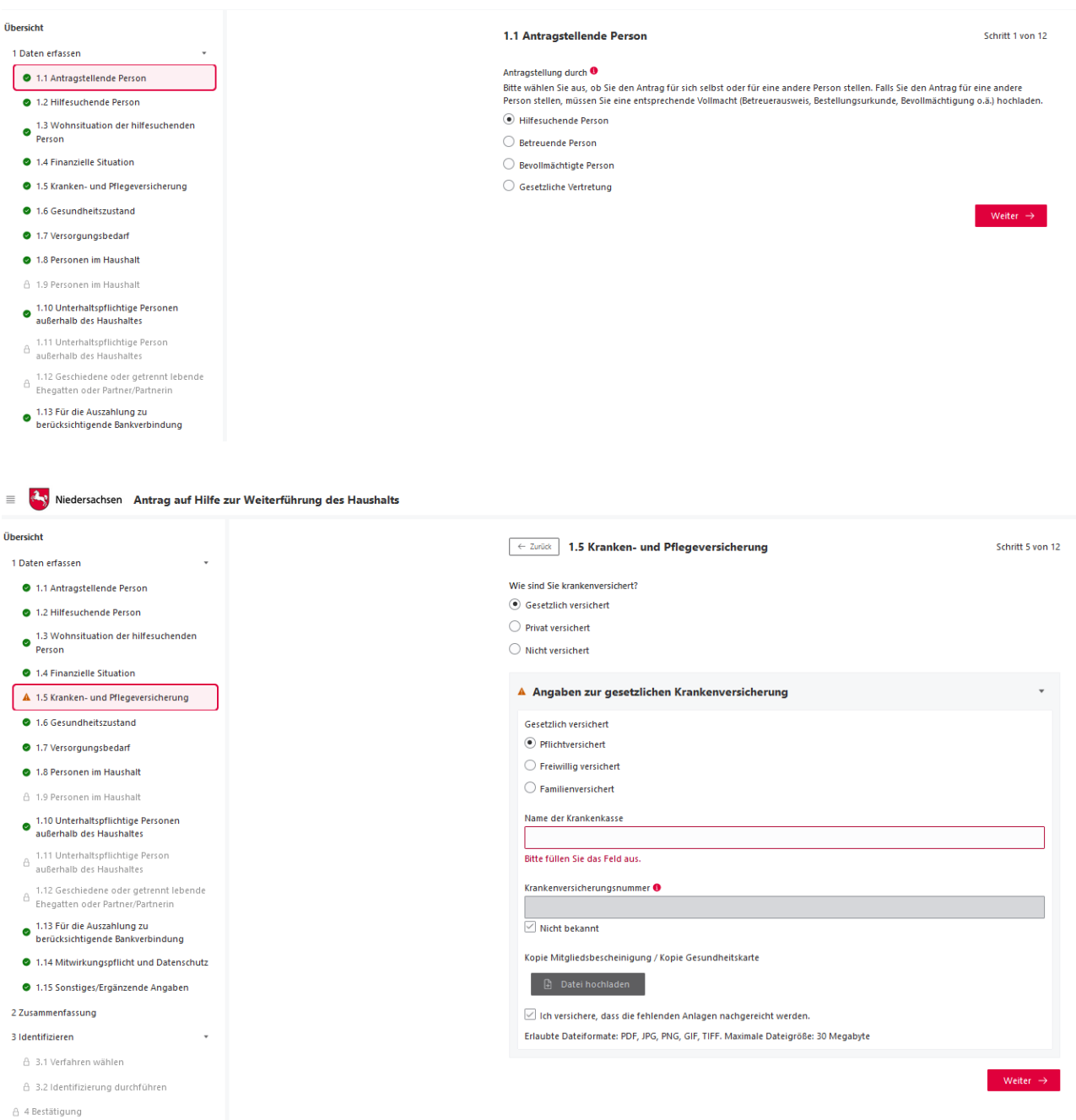

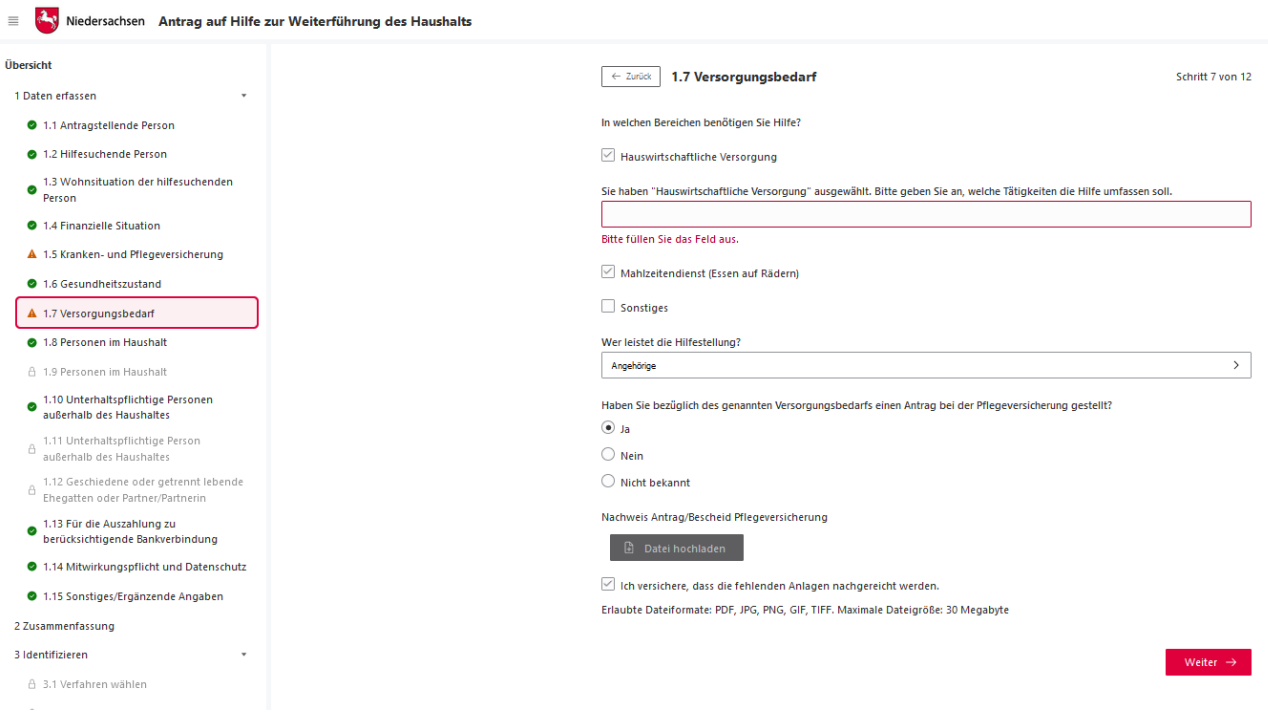

Abbildungen 5-7: Auszüge der Antragsstrecke Hilfe zur Weiterführung des Haushalts

Innerhalb der Antragsstrecke erfolgt eine Belehrung über die Mitwirkungspflichten und den Datenschutz. Die antragsstellende Person muss bezüglich der Mitwirkungspflichten eine Versicherung abgeben und der Datenverarbeitung zustimmen.

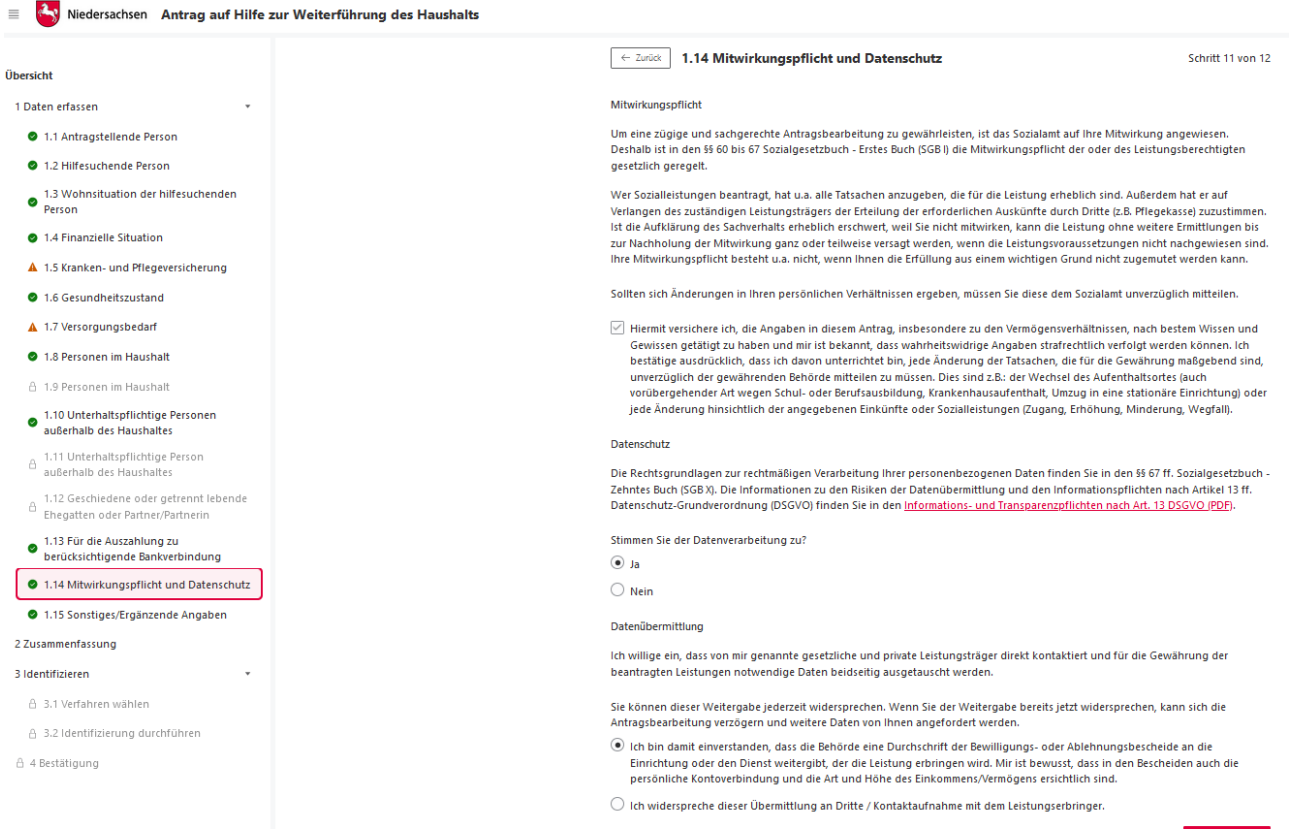

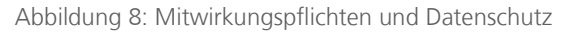

Die Antragsstrecke ermöglicht das optionale Hochladen von Dateien, welche zusätzlich zur Antragsstellung eingereicht werden können. Die Unterlagen können hierbei jeweils in den gängigen Dateiformaten (PDF, JPG, PNG, GIF, TIFF) und bis zu einer maximalen Dateigröße von 30 Megabyte hochgeladen werden.

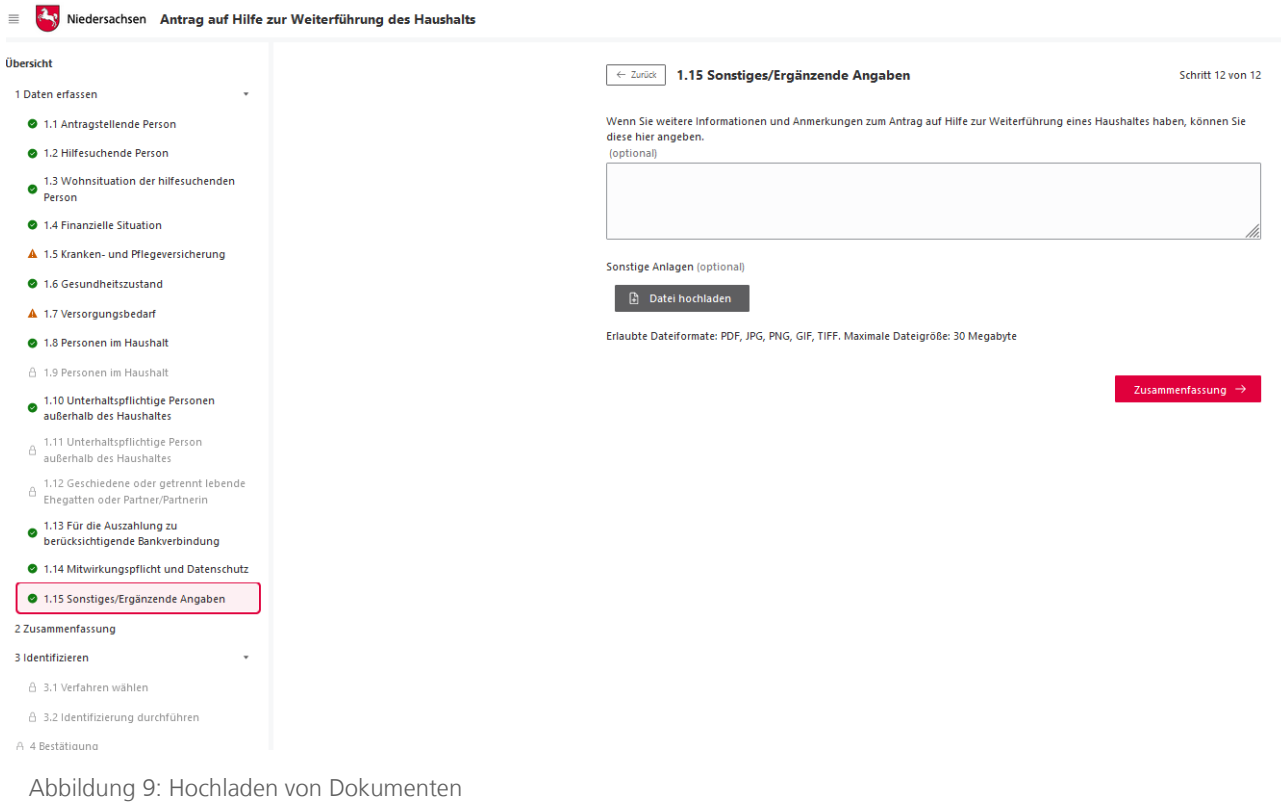

### <span id="page-13-0"></span>4.2.3 Identifizierung

Um den Antrag zu verifizieren, ist die Bestätigung der Person erforderlich. Zu diesem Zweck kann die Behörde einstellen, wie dieses beim Absenden des Antrags geleistet werden kann. Die verschiedenen Möglichkeiten (Unterschrift/eID) lassen sich kombinieren. Steht mehr als eine Möglichkeit zur Verfügung, kann der/die Antragstellende auswählen, welche genutzt wird. Dies erhöht die Bereitschaft in der Bevölkerung einen Antrag online zu stellen. Ist hier keine Option aktiviert, ist keine Identifizierung erforderlich. Der Antrag kann ohne weitere Schritte abgesendet werden.

- Elektronischer Identitätsnachweis eID: Eine antragstellende Person muss ihren Personalausweis auslesen lassen und per App die Identifizierung freischalten. Die Daten aus dem Personalausweis werden mit dem Antrag in den Metadaten bzw. im Deckblatt an die zuständige Stelle übermittelt.
- Login mittels eID kann als finale Identifikation für die Antragstellung verwendet werden: Wenn eine antragstellende Person, beim Login bereits "hoch (Servicekonto mit eID)" gewählt hat, benötigt sie für die Absendung des Antrags keine nochmalige Autorisierung durch die eID. Die Daten des Personalausweises werden beim Login ausgelesen und für das Absenden des Antrags mit Schriftformerfordernis "elektronischer Identitätsnachweis (eID)" übernommen.
- Hybrideinreichung mit Unterschrift-Bogen: Eine antragstellende Person füllt einen Antrag online aus. Nach Fertigstellung kann die antragstellende Person den Antrag bzw. einen Unterschriftsbogen ausdrucken, unterschreiben und per Post an die zuständige Behörde übersenden. Der Antrag wird elektronisch an die zuständige Stelle übermittelt.
- Unterschrift als Upload mit Unterschrift-Bogen: Eine antragstellende Person füllt einen Antrag online aus, druckt diesen oder einen Unterschriftsbogen anschließend aus, unterschreibt, scannt den Antrag oder Unterschriftsbogen ein und lädt das Dokument als Anhang zum Antrag hoch. Der Antrag nebst unterschriebenem Antrag oder Unterschriftsbogen werden gemeinsam elektronisch an die zuständige Stelle übermittelt.
- Signatur: Eine antragstellende Person signiert einen Antrag mit einer fortgeschrittenen oder qualifizierten elektronischen Signatur (Zertifikat bzw. Signaturkarte (Chipkarte) und Kartenleser bzw. Fernsignatur) und reicht den Antrag bei der Zuständigen Stelle ein. Ein solches Signaturverfahren ist derzeit mit der Governikus DATA Boreum Web Edition möglich.

### <span id="page-14-0"></span>4.2.4 Darstellung in mehreren Sprachen

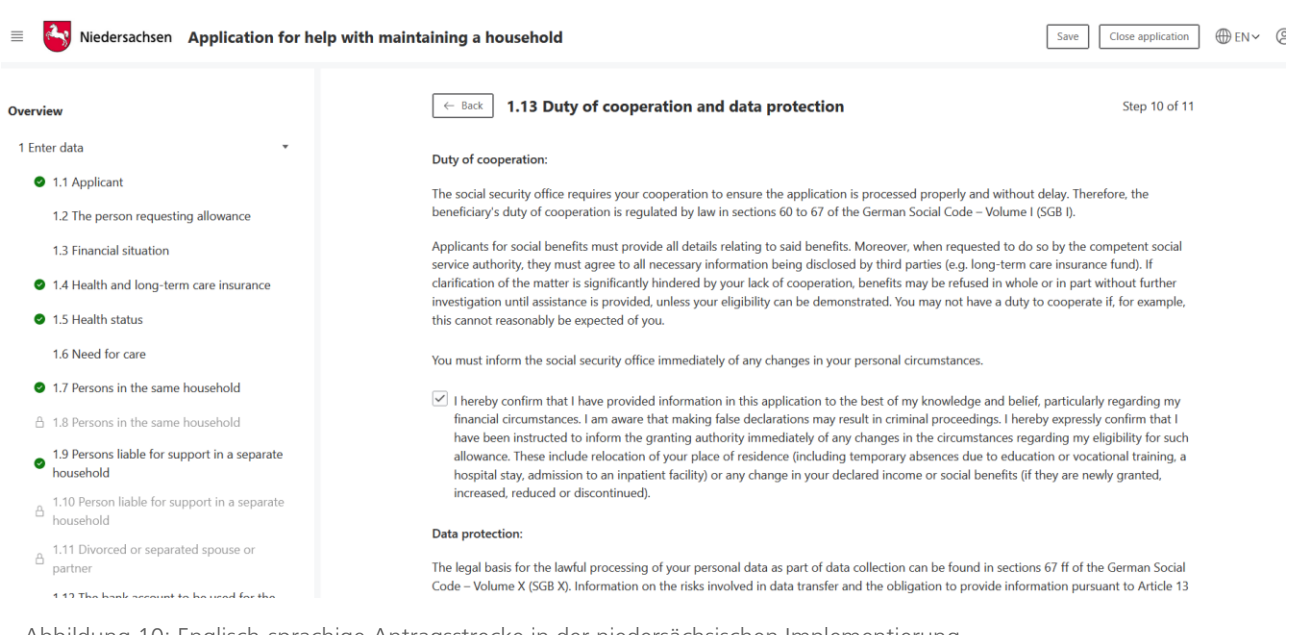

Die komplette Antragsstrecke ist mehreren Sprachen aufrufbar.

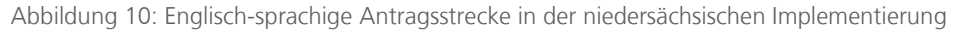

### Folgende Sprachen sind derzeit verfügbar:

- **Deutsch**
- Englisch

Weitere Sprachen bzw. Übersetzungen sind derzeit in der Prüfung.

## <span id="page-15-0"></span>4.2.5 Abschließende Erklärung und Zusammenfassung

Am Ende der Antragsstrecke muss die antragsstellende Person noch eine abschließende Erklärung zur Richtigkeit der gemachten Angaben abgeben. Eine Zusammenfassung bzw. Vollständigkeitsprüfung schließt den Antrag ab.

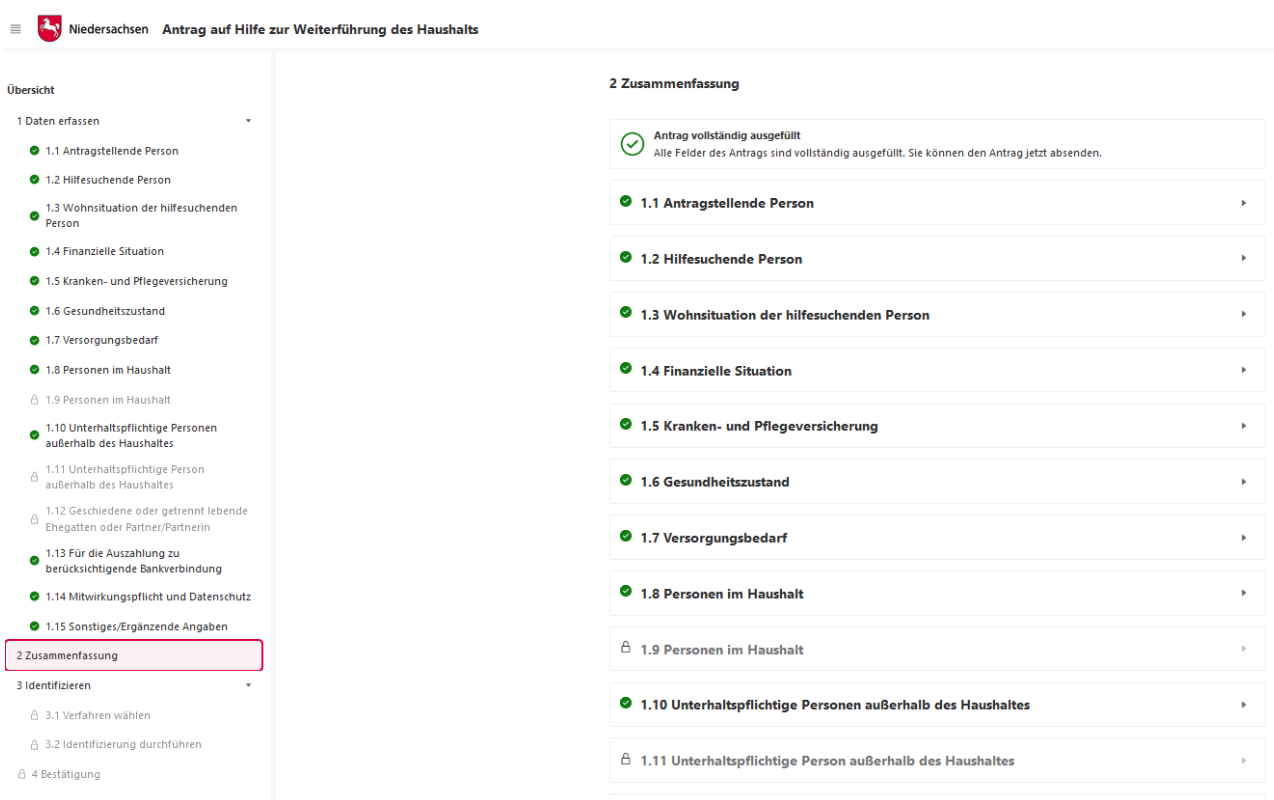

Abbildung 11: Abschließende Erklärung in der niedersächsischen Implementierung

### <span id="page-16-0"></span>4.2.6 Abschluss mit Antrag zum Ausdrucken

Nach Absenden des Vorgangs erfolgt eine Bestätigung über die erfolgreiche Übermittlung des Antrages.

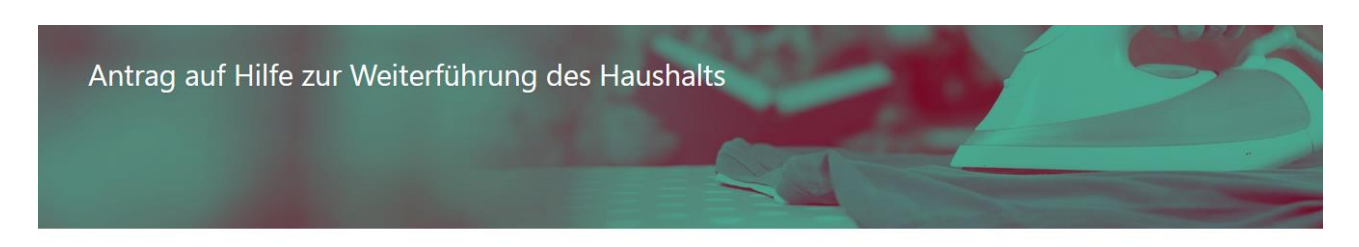

#### Antrag erfolgreich übermittelt

Ihr Antrag wurde erfolgreich übermittelt und liegt der zuständigen Stelle vor. Über den Fortschritt der Bearbeitung werden Sie von der zuständigen Stelle informiert. Für diesbezügliche Rückfragen beziehen Sie sich bitte auf folgendes Aktenzeichen: NAVO-DEMO-19838

Sind Sie mit unserem Service zufrieden? Wir würden uns sehr freuen, wenn Sie sich kurz Zeit nehmen, um uns zu bewerten. So können wir unser Angebot weiter verbessern. Vielen Dank!

Feedback abgeben

#### 4 Allgemeine Informationen

Aktenzeichen: NAVO-DEMO-19838

Antrag drucken

Eingereicht am: 15. Juli 2022, 14:21:24 Antragsteller: HANS-GÜNTHER VON DREBENBUSCH-**DALGOBEN** 

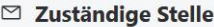

IT.N DEMO-Behörde Gesundheitsamt Marktplatz 1 54321 Musterstadt

E-Mail: noreply@navo.niedersachsen.de

Abbildung 12: Bestätigung über erfolgreiche Antragsstellung

## <span id="page-17-0"></span>4.2.7 Nachricht im Servicekonto

Parallel wird beim Abschluss des Prozesses und der Nutzung des Servicekontos eine Nachricht in das Postfach des bei der Anmeldung genutzten Servicekontos der antragsstellenden Person gesendet. Die Nachricht im Servicekonto beinhaltet alle erstellten Dokumente zum erneuten Download.

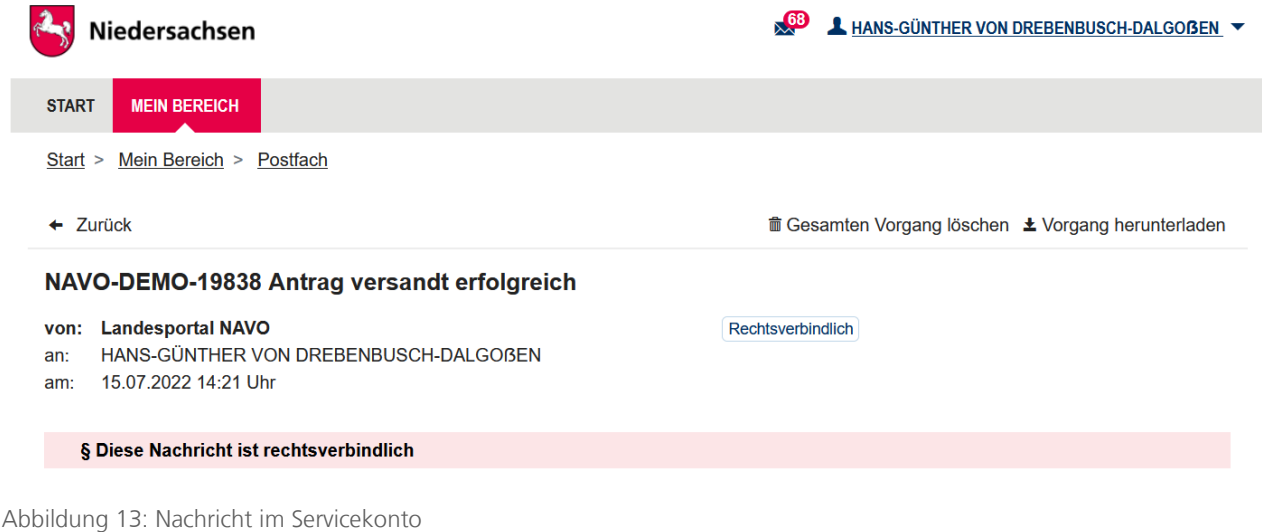

# <span id="page-18-0"></span>5 Technische Beschreibung des Onlinedienstes

# <span id="page-18-1"></span>5.1 Technische Plattformbeschreibung

Der Onlinedienst wurde auf der GovOS -EfAST- Plattform umgesetzt. Diese entspricht der technischen Weiterentwicklung der GovOS Plattform, welche in Niedersachsen unter dem Begriff NAVO eingesetzt wird. EfAST steht hierbei für eGovernment Federal Application Service Technologies oder auch "Einer für Alle" Service Technologie. EfAST ist die konseguente Weiterentwicklung des Ansatzes "Flexibilität durch Standards" unter Nutzung moderner IT-Technologien wie Container und einem sogenannten CI/CD Entwicklungszyklus. Die Funktionen der Plattform werden in sehr kurzen Zyklen erweitert, verbessert und üblicherweise im laufenden Betrieb aktualisiert. Der "State-of-the-Art" DevSecOps Ansatz ermöglicht eine sichere und unterbrechungsfreie Nutzung und Betrieb der Services.

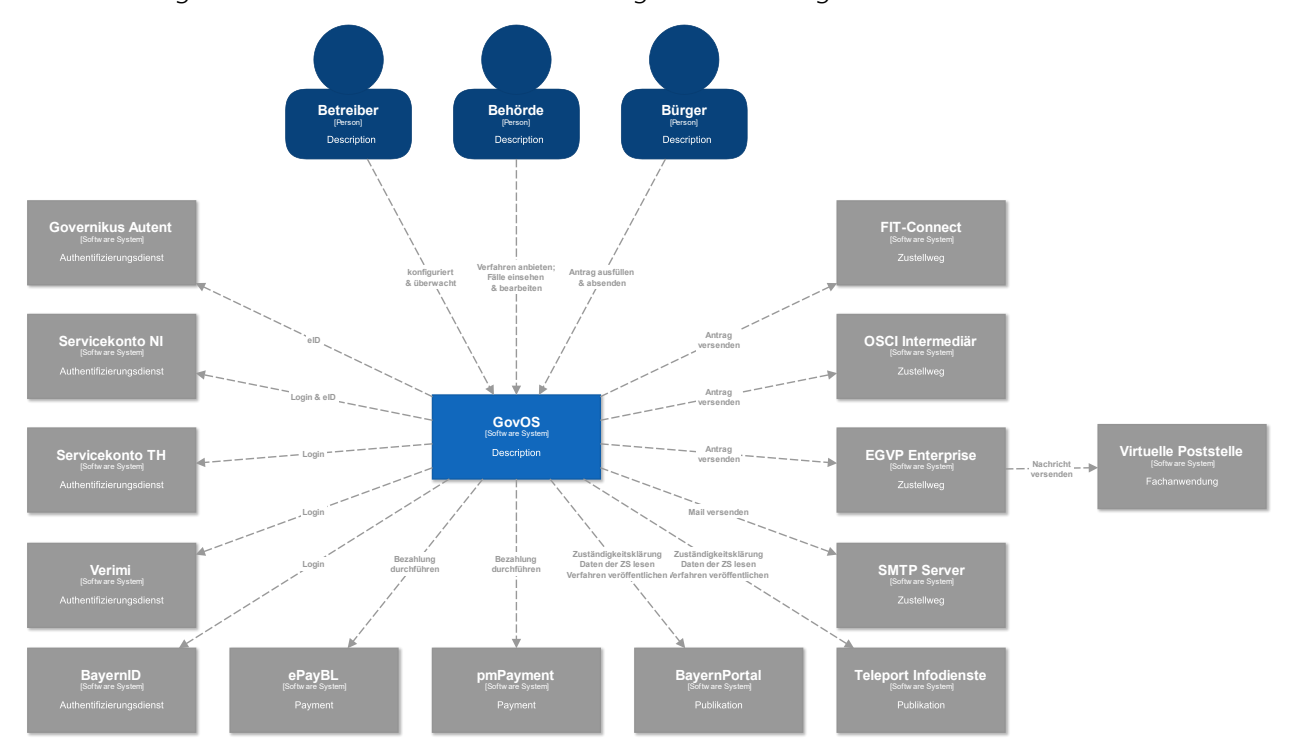

Abbildung 14: Technische Plattformbeschreibung

# <span id="page-18-2"></span>5.2 Parametrisierung des Onlinedienstes

Die GovOS -EfAST- Plattform nutzt Standard-Schnittstellen und Datenformate sowie Webkomponenten, welche eine schnelle und einfache Umsetzung von beliebigen Onlinestrecken basierend auf FIM ermöglicht. Ja nach Wunsch des Mandanten (Behörde) können verschiedene Services sowie Schnittstellen unabhängig von anderen Mandanten genutzt und konfiguriert werden. Abhängig von der Verantwortung einer Organisation bzw. Organisationseinheit stehen die Funktionen entsprechenden verantwortlichen Personen zur Nutzung zur Verfügung.

Über die Parametrisierung werden alle EfA-Anforderungen ohne Entwicklungsaufwand erfüllt. Details können aus dem Benutzerhandbuch des GovOS entnommen werden, welches auf Anfrage zur Verfügung gestellt wird.

Anforderungen, die über die EfA-Anforderungen hinausgehen, können auf Anfrage kurzfristig entwickelt und implementiert werden.

### <span id="page-19-0"></span>5.2.1 Testing & Barrierefreiheit Standards

Zur Qualitätssicherung wurden automatisierte Testsysteme aufgebaut. Diese Testsysteme werden kontinuierlich den Anforderungen angepasst.

Diese Tests umfassen

- Code Qualität
- Sicherheit
- Barrierefreiheitstests nach WCAG & BITV
- UI Tests
- **Funktionstests**

Auch automatisierte Tests ermöglichen keine 100% fehlerfreie Software. Über Feedbackkanäle werden die Tests kontinuierlich optimiert und weiterentwickelt.

### <span id="page-19-1"></span>5.2.2 UX & UI Standards

User Experience und User Interface Anforderungen umfassen nicht nur die Gestaltung der Oberfläche, sondern erfordern konstante Weiterentwicklung sowohl technologisch als auch die Adaption neuer Usability Standards. Der Bürger-Client ist ein modernes Antragsmanagementsystem, welches vollständig im Browser des Nutzers läuft. Dem Bürger-Client werden FIM Datenfelder, Regelwerk sowie Medien und Layoutinformationen übergeben. Die Ausführung erfolgt mit der standardisierten, barrierefreien Web Komponenten Library der FJD. Im Rahmen der Umsetzung einzelner OZG-Leistungen entstehen verfahrensübergreifende, weitere und neue Anforderungen am Bürger-Client.

Entwickelt wird nach DIN EN ISO 9241-11 (Gebrauchstauglichkeit / Usability), darunter fällt u.a. die DIN EN ISO 9241-110 (Grundsätze der Dialoggestaltung) und die DIN EN ISO 9241-210 (Prozessgestaltung gebrauchstauglicher Systeme) - menschzentrierte Produktentwicklung.

## <span id="page-19-2"></span>5.3 Datenaustauschstandard

Die Bereitstellung im FIM-XDatenfelderformat ist dank der durchgängigen Modellierung auf FIM-Basis der Standard. Zusätzlich können, wo vorhanden, XÖV Nachrichten übermittelt werden. Auch das Mapping der Antragsdaten auf proprietäre XML-Strukturen (Fachverfahrenspezifisch) ist im Rahmen der verfügbaren Daten möglich.

Im Detail kann GovOS -EfAST- u.a. derzeit:

- die Daten automatisiert (ohne Vorlage) in ein Druckformular umwandeln und als PDF bereitstellen (Autoprinter).
- die Daten in ein gesetztes Formular übertragen und als PDF bereitstellen.
- die Daten im FIM-Datenmodell als XML oder JSON als XFall-Container bereitstellen, sowie zusätzlich bzw. optional:
	- o entsprechende XÖV Nachricht im XML Format oder
	- o proprietärem XML (Fachverfahren)
- die Daten an folgende Schnittstellen übertragen:
	- o OSCI,
		- o XTA,
		- o FIT-Connect (bevorzugter Weg),
		- o Behörden-Client

Um die Bereitstellung in vorhandenen X-Standards wie z.B. XPersonenstand zu ermöglichen, kann NAVO vor dem Absenden noch Konvertierungen in XÖV durchführen.

Durch die Unterstützung von NAVO für unterschiedlichste Zustellwege, unter anderem FIT-Connect, XTA und der GovOS Behörden-Client Service, welcher als einfache Fachanwendung betrachtet werden kann, sowie durch die Möglichkeit, Antragsdaten in unterschiedlichsten standardisierten (FIM/XÖVNachricht) aber auch proprietären anpassbaren XML-Strukturen zu übertragen, sollte jedes Fachverfahren, welches XML oder JSON basierte Daten bzw. die FIM/XÖV Standards berücksichtigt, Daten empfangen können.

## <span id="page-20-0"></span>5.4 Erforderliche Basisdienste

Die Leistung wird als SaaS (Software as a Service) zentral durch Niedersachsen für nachnutzende Bundesländer implementiert und betrieben. Für den Betrieb der Leistung in der zuständigen Behörde sind keine Basisdienste, sondern lediglich eine Internetverbindung und ein Web-Browser erforderlich. Für den Empfang von Daten aus FIT-Connect in ein Fachverfahren wird die Schnittstelle "Submission API" gemäß der [FIT-Connect Dokumentation](https://docs.fitko.de/fit-connect/docs) benötigt.

# <span id="page-21-0"></span>6 EfA-Mindestanforderungen Themenfeld Gesundheit

# <span id="page-21-1"></span>6.1 Technische Grundlage – GovOS -EfAST-

Bei der EfA Umsetzung des Themenfeldes Gesundheit handelt es sich um die Umsetzung durch die Benutzung einer eGovernment Standardsoftware namens GovOS, welche zur "Einer für Alle Service Technologie" Architektur erweitert wurde.

Im Kern steht eine Architektur welche als SaaS Lösung zur Verfügung gestellt wird. Die Architektur ist flexibel und individuell an die unterschiedlichen Bedürfnisse der nachnutzenden Bundesländer und öffentlichen Stellen anpassbar. Sie wird agil und konstant weiterentwickelt und beruht auf einer Stateof-the-Art Container Architektur, welche in Form von Services verschiedene Basis- und Erweiterungsfunktionen beliebigen Verwaltungsleistungen als Onlinedienst unter dem Begriff "Bürger-Client" zur Verfügung stellt. Der Bürger-Client selbst ist Teil dieser EfAST Architektur und ist eine Softwarekomponente, welche im Browser des Nutzers, weitgehend unabhängig vom betreibenden SaaS Rechenzentrum, während der Antragsbearbeitung durch den Antragstellenden ausgeführt wird.

Hierdurch wird eine umfassende Flexibilisierung ermöglicht, welche durch Konfiguration und Parametrisierung von EfAST Diensten wie z.B. der Konfiguration des gewünschten Servicekontos, Paymentsystems oder Signaturservices entsteht. Grundsätzlich steht jeder nutzenden öffentlichen Stelle (Behörde) damit ein System zur Verfügung, welches von der Bereitstellung rechtssicherer und FIM basierter im Goldstandard gefertigter und gepflegter Onlinedienste bis hin zur Anpassung dieser mit Hilfe von Parametern oder der Nachnutzung über eigene FIM Landesredaktions-Schemata fachlich korrekte und einfach heterogen nachzunutzende Software (Fachverfahren) ermöglicht.

Flexibilität durch Standards als Designprinzip gepaart mit "State-of-the-Art", modernen Web und IT-Technologien sowie einem Continous-Integration Continous-Delivery und Deployment (CI/CD) Prozess sorgen für eine sichere Umgebung, welche auch mit künftigen Anforderungen jederzeit schritthalten wird.

# <span id="page-22-0"></span>7 Benennung der IT-Dienstleister

Der Betrieb inkl. Support des Onlinedienstes wird über IT.Niedersachsen (Landesbetrieb des Landes Niedersachsen) sichergestellt.

Die Entwicklung des Onlinedienstes erfolgt durch die FJD Information Technologies AG. Die FJD Information Technologies AG ist ein Public Services Anbieter in Deutschland.

# <span id="page-23-0"></span>8 Kontakt

Themenfeld Gesundheit IT.Niedersachsen - Programm Digitale Verwaltung Niedersachsen Göttinger Chaussee 259 D-30459 Hannover

Telefon: +49 511 120-0 Telefax: +49 511 120-4901

Internet: www.it.niedersachsen.de E-Mail: [gesundheit-digital@it.niedersachsen.de](mailto:gesundheit-digital@it.niedersachsen.de)

##  $\mathsf{F}\ \mathsf{IT}.\mathsf{Niedersachsen}$